## **Enregistrer du son avec un IPAD dans l'intention de le récupérer sur un PC.**

Il existe de nombreuses applications, qui permettent d'enregistrer de l'audio…. Voir **[ici](http://sites.cddp33.fr/tablettes/2013/02/25/enregistrer-du-son-avec-lipad/)** Mais parfois on cherche à récupérer simplement et rapidement un ou des fichiers audios, sur un PC. Voilà comment procéder:

**1** Enregistrer le fichier audio à l'aide du module caméra de l'Ipad

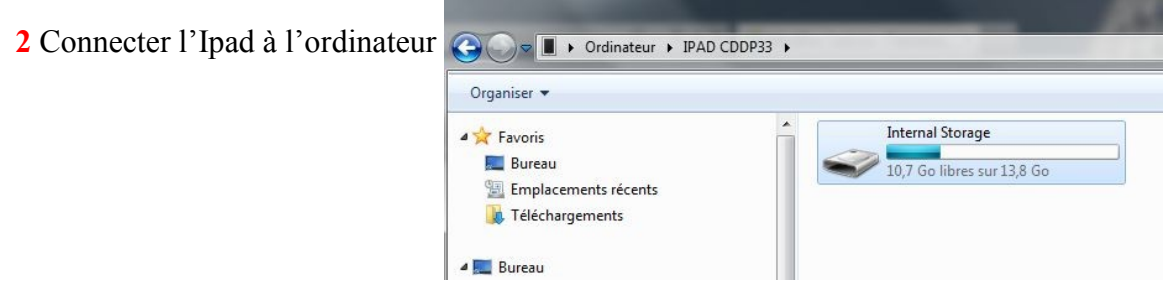

**3** Par chance les photos et vidéos prises avec l'Ipad sont les seuls fichiers qu'on peut récupérer de manière traditionnelle (pour un usager PC) sans passer par la case "compétence approfondie d'Itunes"

Dans ce cas précis, je vais copier ma vidéo sur mon ordinateur

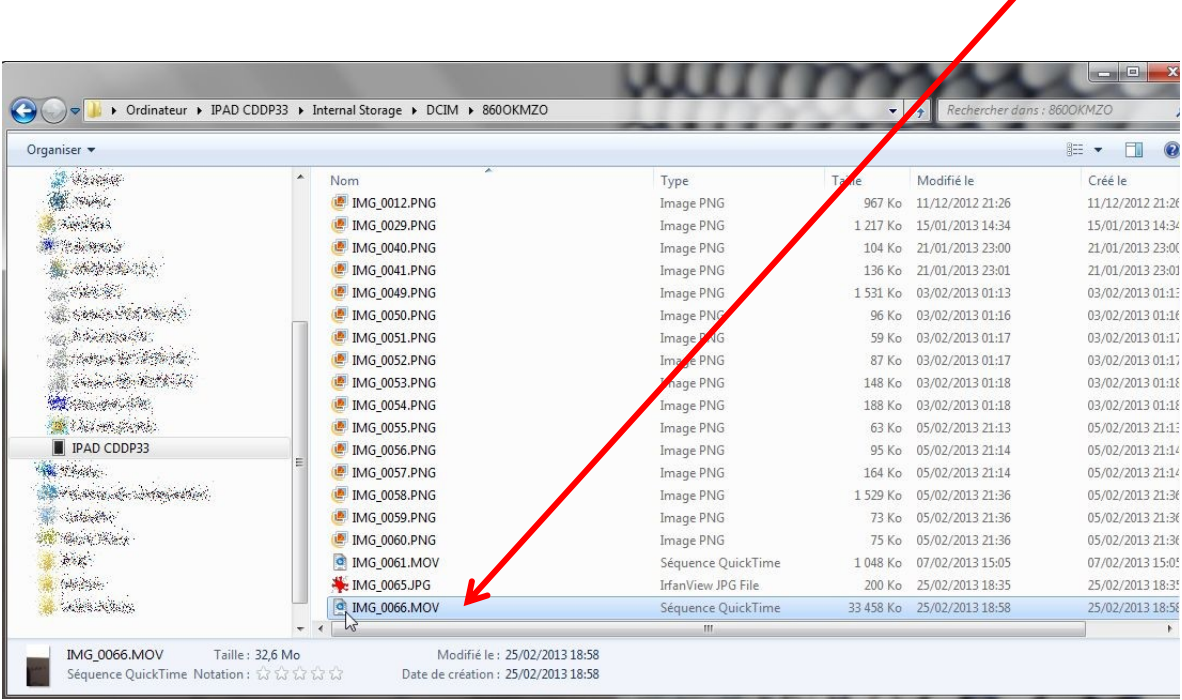

**4** On peut lire la vidéo, même si c'est le son seul qui nous intéresse. Selon les circonstances, on peut choisir un image vidéo pertinente qui accompagne l'enregistrement sonore. Cela peut être tout simplement la personne qui parle, ou des images de l'ambiance sonore enregistrée

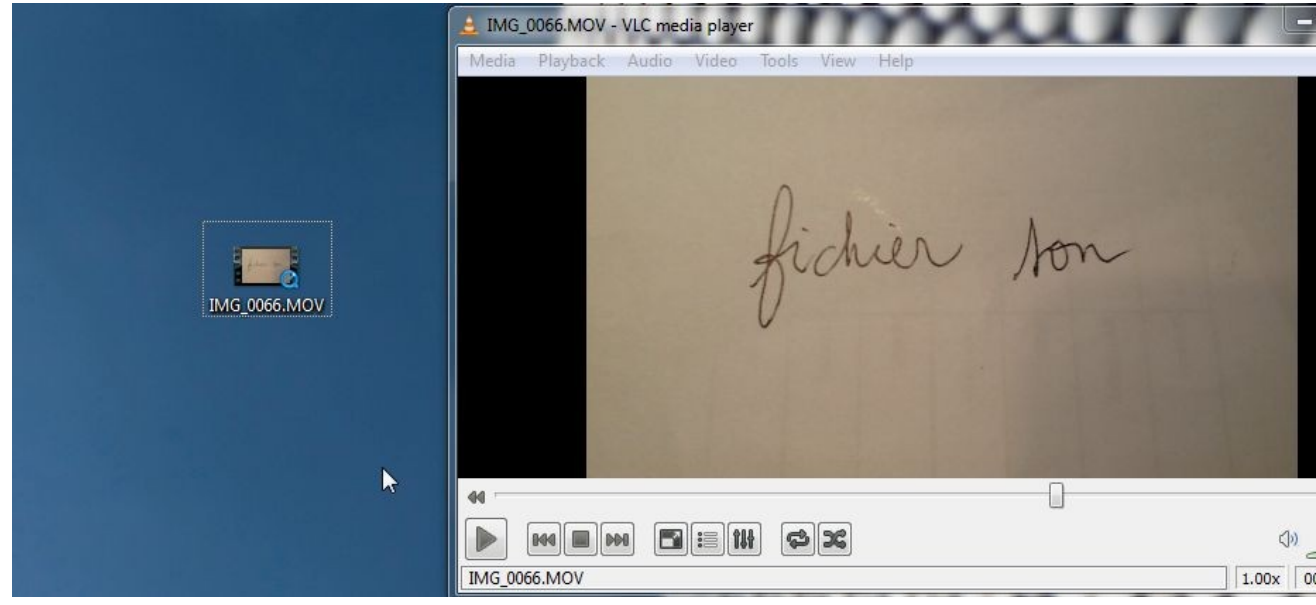

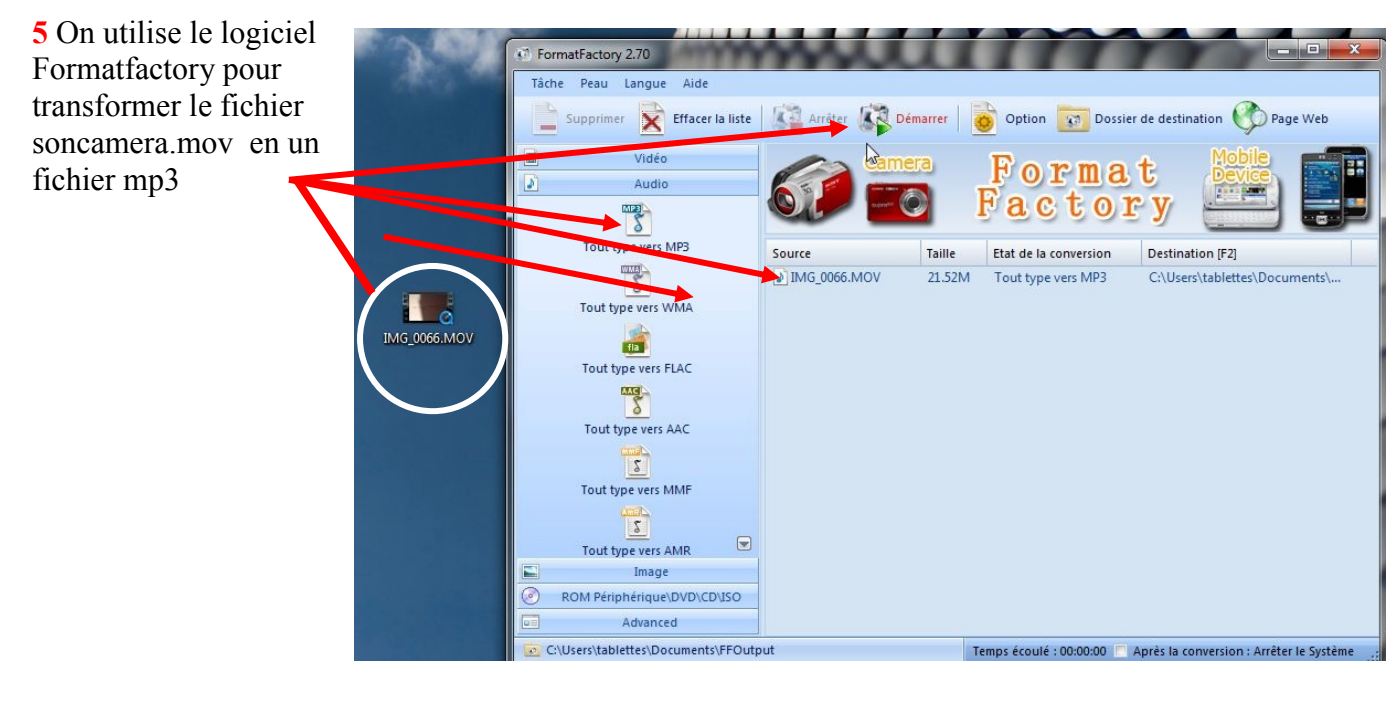

**6** Le fichier son obtenu est considérablement réduit en taille

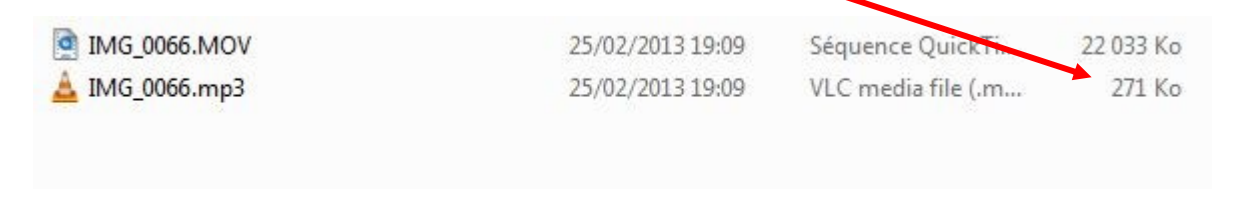

Ecouter le son: **[ici](http://sites.cddp33.fr/tablettes/files/2013/02/exemple_enregistrement_son_via_camera.mp3)**